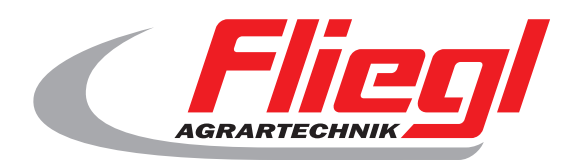

# Istruzioni per l'uso **OekoDry**

# $c \in$

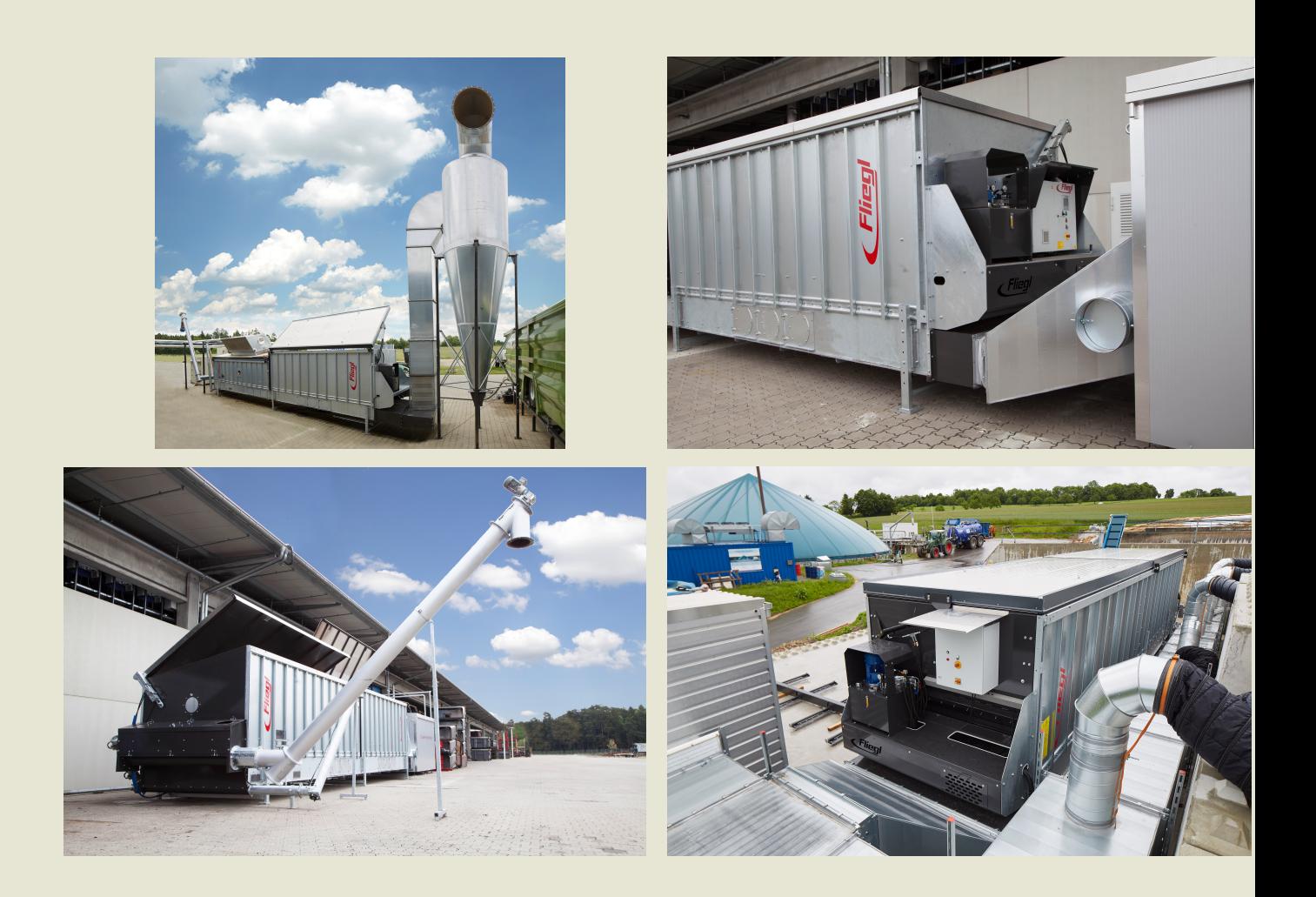

#### We are Fliegl.

 $\sqrt{\mathsf{I}}$ 

**LastChangedRevision: 19168 LastChangedDate: 2016-07-05**

## **1. impianto di lancio**

**Assicurarsi che il sistema è completamente spento, vale a dire - Interruttore di alimentazione (sul lato del cabinet) è da Premendo il pulsante di arresto di emergenza -**

**- On-off (nero) da**

**processo di avvio (Si prega di ordinare esattamente conformi):**

- **Interruttore di alimentazione (sul lato del cabinet) su una**
- **Pulsante di arresto di emergenza Pull**
- **Premere il pulsante di reset blu**
- **Nero off-interruttore su un**

#### **2. schermata iniziale**

**Premere per avviare la "Start" sulla schermata iniziale.**

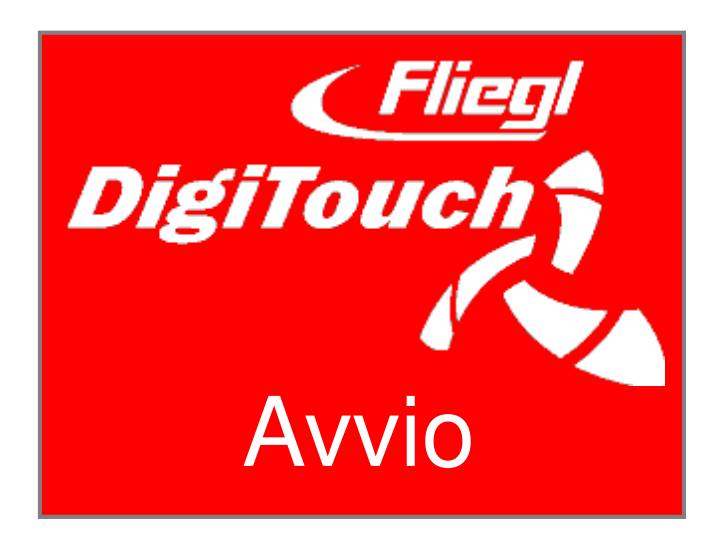

## **3. menu principale**

**La struttura si trova dopo la procedura di partenza Menu principale.**

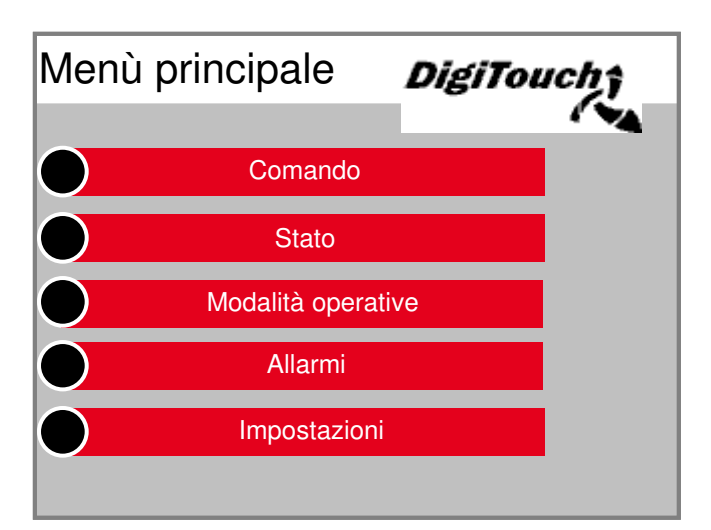

**Premere i singoli pulsanti cambia il**

**Display in menu e sottomenu desiderati.**

**Premendo il tasto freccia per tornare indietro di un passo,**

con la pressione del simbolo della casa si entra nel menu prino **indietro.**

#### 4. Impostazione dell'intervallo, spingendo e tempi di d

**Nel menu principale, premere "Impostazioni". Sembra che le varianti di impostazione nel sottomenu.**

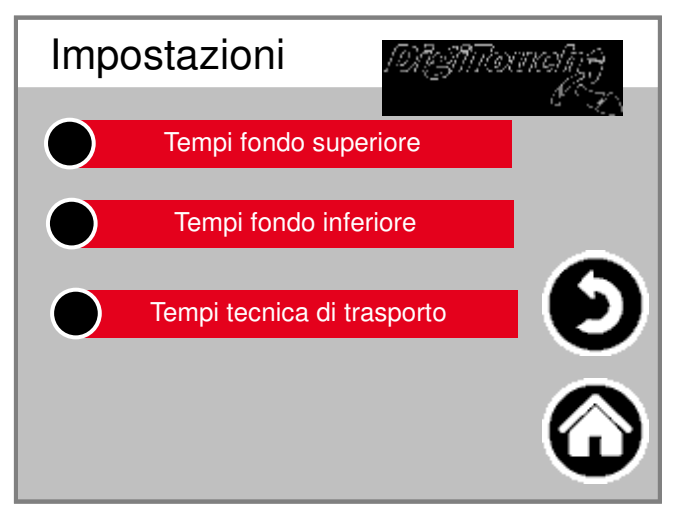

#### **4.1 Impostazione dei tempi di intervallo**

**Nel sottomenu premere il tasto "interruttore" preimpostazione.**

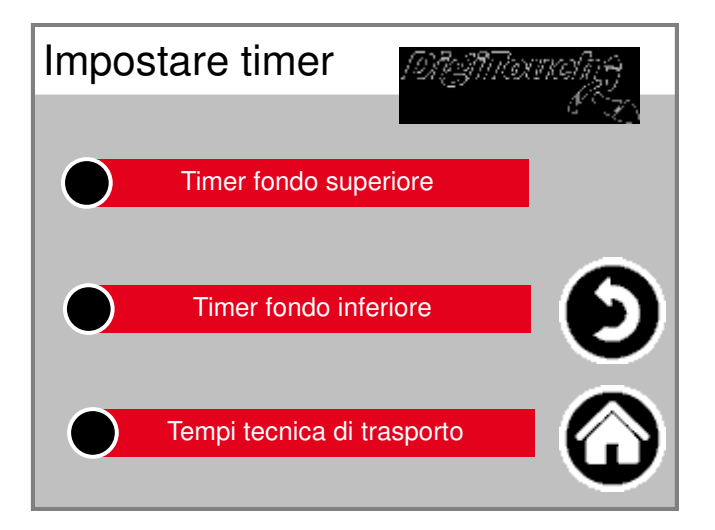

Selezionare l'interruttore tempo desiderato, ad esempio "pavin

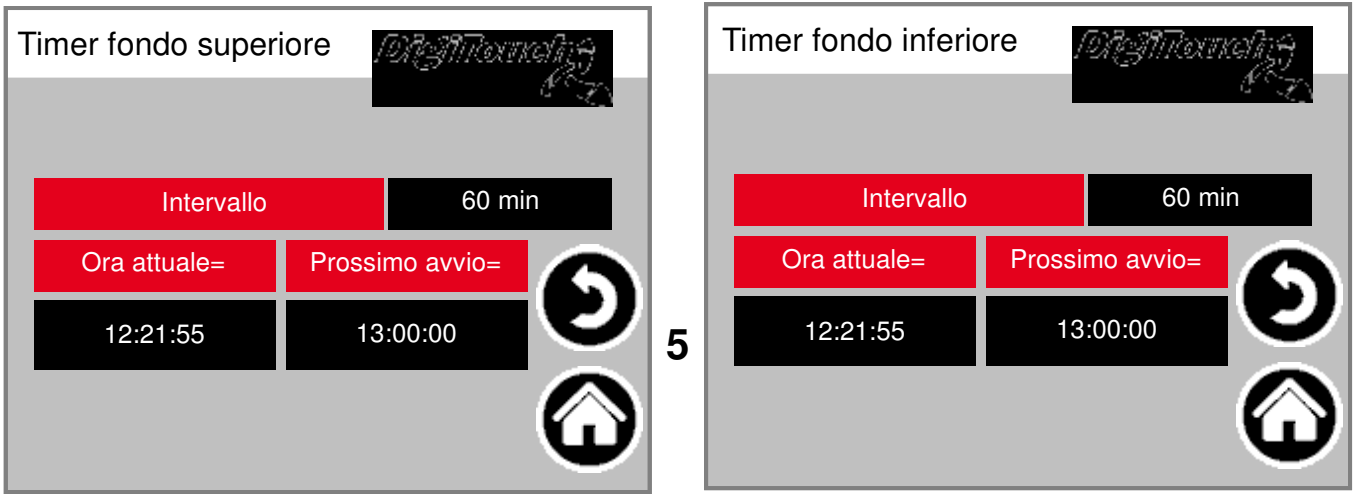

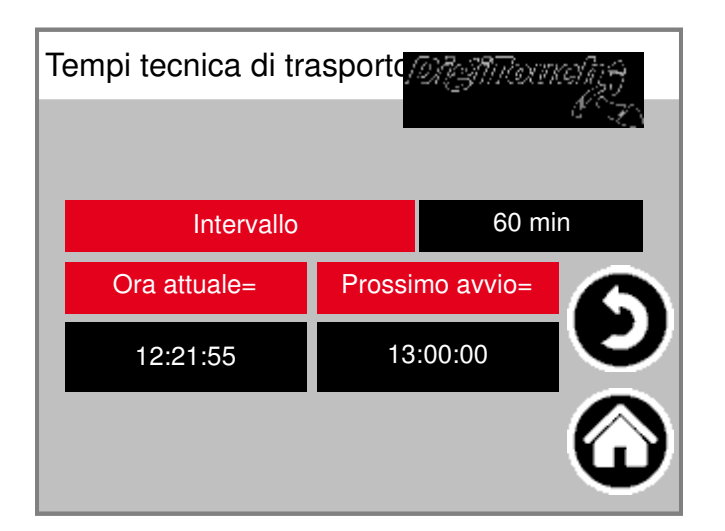

**intervallo:**

**Specifica gli intervalli in cui l'hub o** Inizia tempi di approvvigionamento. Esempio: 60 min. Il cilindr **o la vite (s) stanno ora iniziando ogni ora. Per controllare l'ora corrente e la successiva Inizia ora visualizzata.**

#### **4.2 Impostare spinta e tempi di trasporto**

**Nel sottomenu premere i "parametri" Preselezione.**

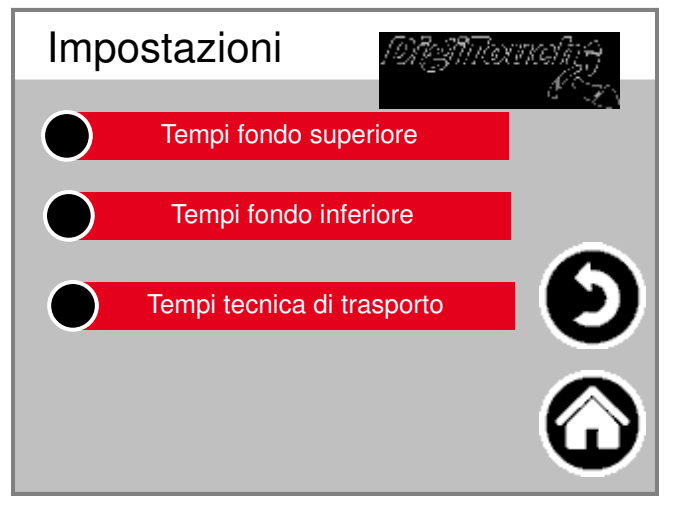

**o "sistema di trasporto" "pavimento a secco", "pavimento polvere" scegliere.<sup>6</sup>**

**4.2.1 Di spinta e di trasporto volte terreno asciutto è stato selezionato "terra asciutta Times":**

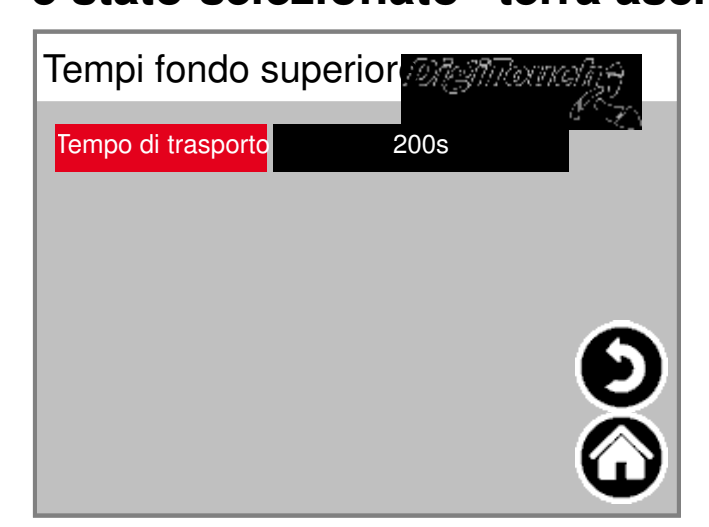

Inserire il tempo di consegna desiderato. Il termine di consegn **Durata totale della avanti e spostando indietro terreno cuneo di spinta nella tabella di essiccazione.**

## **4.2.2 Spinta e tempi di trasporto piano polvere**

**è stato selezionato "Tempi piano polvere":**

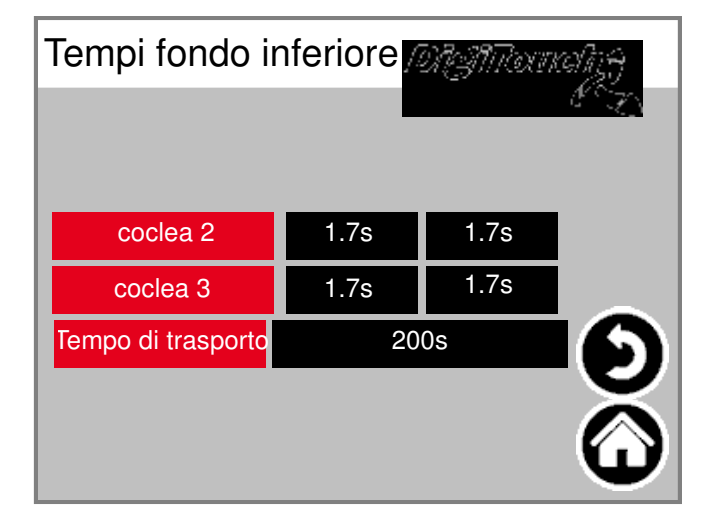

**pre e post momenti desiderati coclee** Set. Al fine di evitare il consumo di energia inutile e suggerime **qualsiasi Substratverpressungen nella coclea può evitare la volta del singolo** Motori principali sono temporalmente a monte ea valle. **Inserire il tempo di consegna desiderato. Il termine di consegna è la durata totale della avanti e spostando indietro** Base del cuneo di spinta nel canale d'aria / polveri di alimentazione.

#### **4.2.3 Di spinta e di trasporto volte Fördertechnik**

**è stato selezionato "sistema di trasporto Times":**

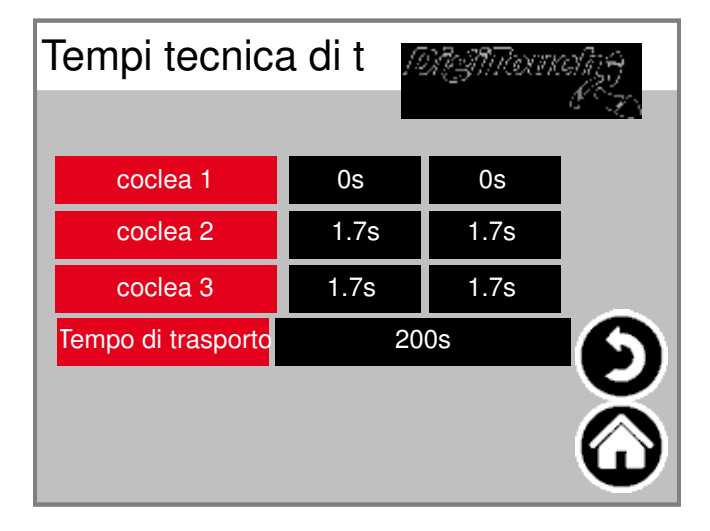

**pre e post momenti desiderati coclee**

Set. Al fine di evitare il consumo di energia inutile e suggerime **qualsiasi Substratverpressungen nella coclea**

**può evitare la volta del singolo**

**Motori principali sono temporalmente a monte ea valle.**

Inserire il tempo di consegna desiderato. Il termine di consegn **Durata totale della vite di scarico (s) del di substrato essiccato.**

#### **5. Impostazione della modalità di funzionamento**

**Selezionare "modi":**

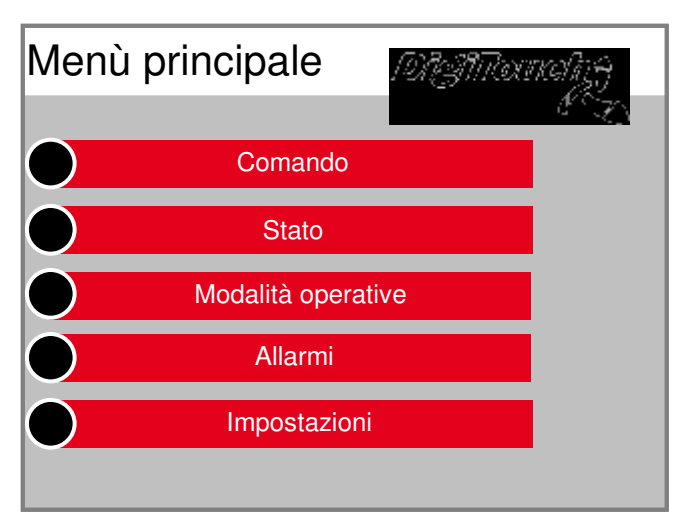

#### **ATTENZIONE:**

**Per ragioni di sicurezza il sistema è dopo principio di funzionamento Avviare in modalità "Off"! modalità di funzionamento desiderata "Off", "automatico", "mano" selezionare o "funzionamento continuo:**

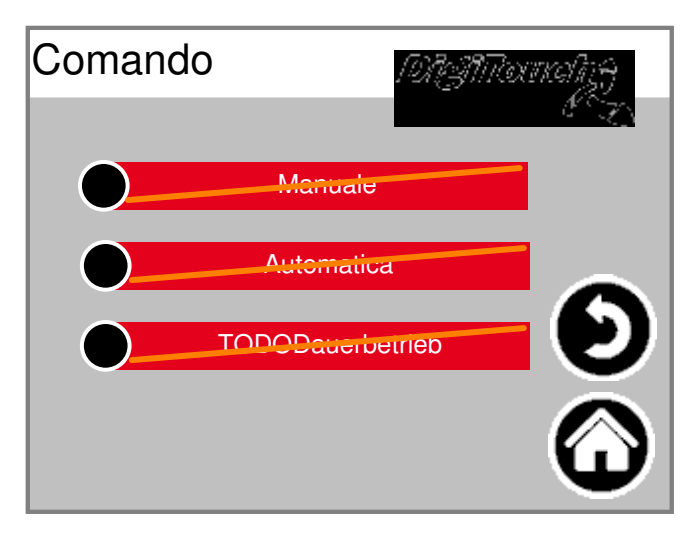

#### **5.1 Modalità di funzionamento "Off"**

Sono essiccazione del suolo, la polvere e la tecnologia di trasporto del suolo **non avviato.**

#### **5.2 Modalità di funzionamento "Automatico"**

Inizia l'essiccazione del suolo, la polvere e la tecnologia di tras **corrispondenti al tempo di ingresso e parametri.**

# **5.2.1 Annullare l'operazione "automatico"**

**Selezionare "Pannello di controllo":**

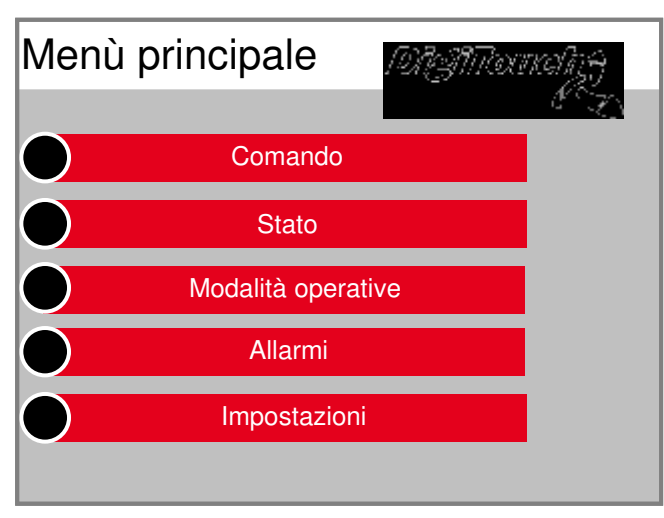

#### **Selezionare "Automatico":**

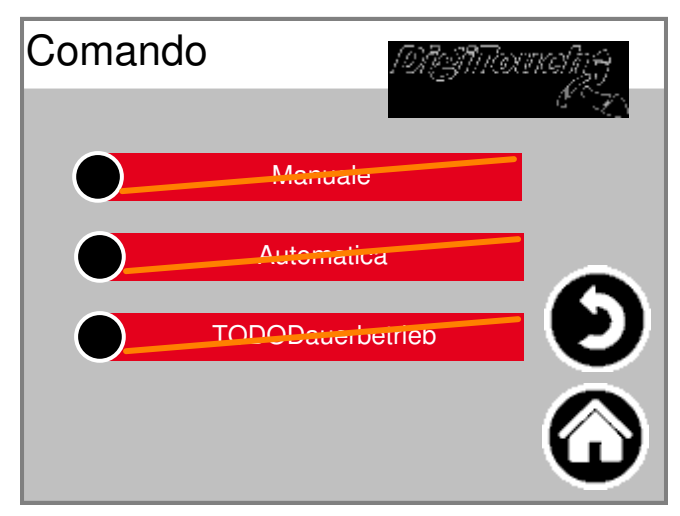

**Per annullare manualmente il funzionamento automatico, Selezionare "Annulla":**

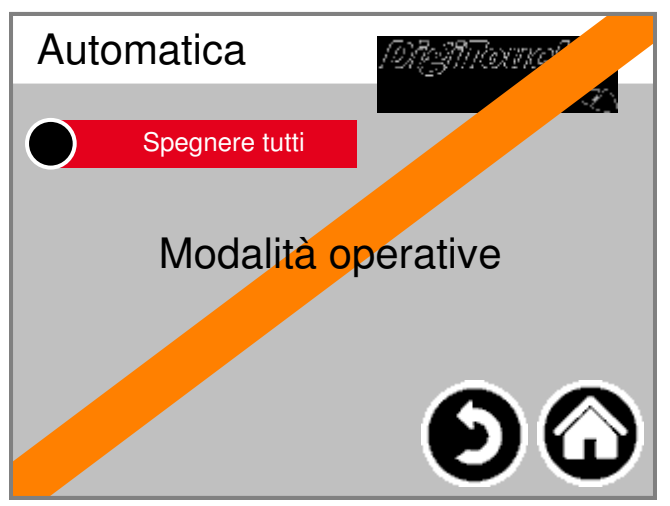

#### **ATTENZIONE:**

Con il successivo intervallo di tempo è la sequenza automatica l'essiccazione tecnologia di terreno, di polvere e di trasporto d **riavviato.**

# **5.3 Modalità di funzionamento "a mano"**

**Selezionare "Pannello di controllo":**

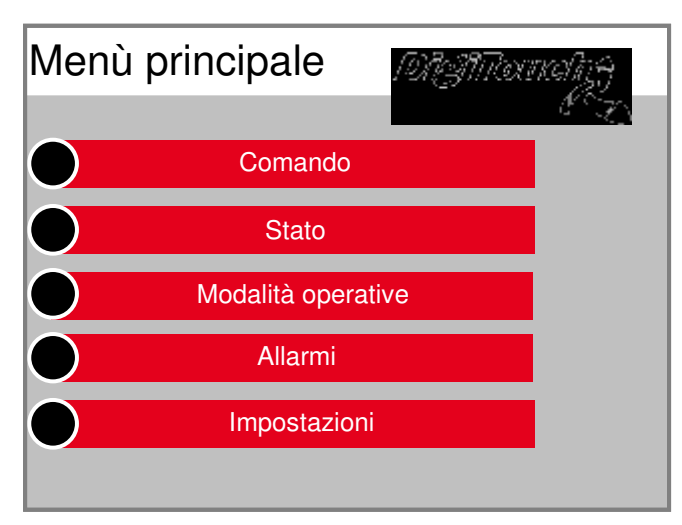

**Selezionare "Manuale":**

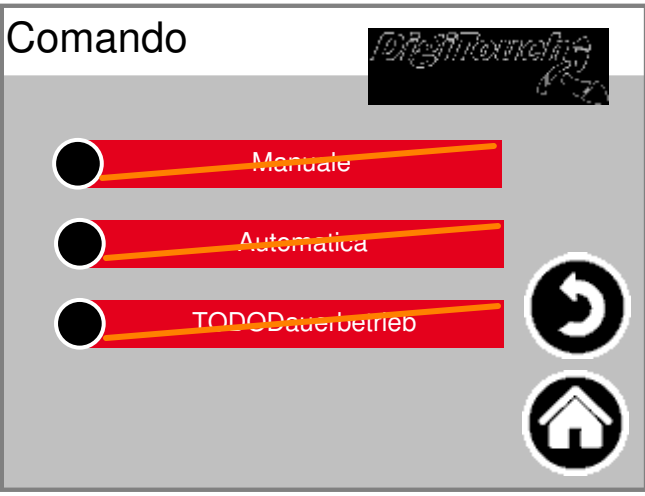

**terreno di spinta di cuneo desiderato o coclea Manuale di avvio / arresto. ATTENZIONE:**

**finecorsa di cilindri di sollevamento sono in questa modalità, TT! Che non ci sarà inversione di ictus.**

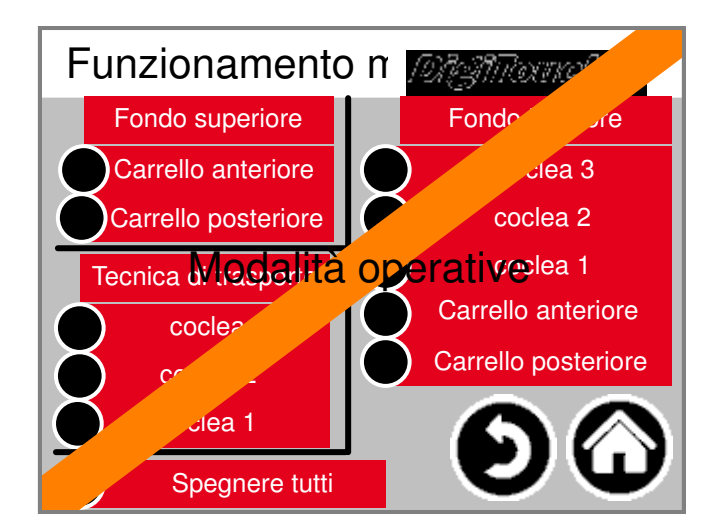

#### **5.4 Modalità operativa "funzionamento continuo"**

**Selezionare "Pannello di controllo":**

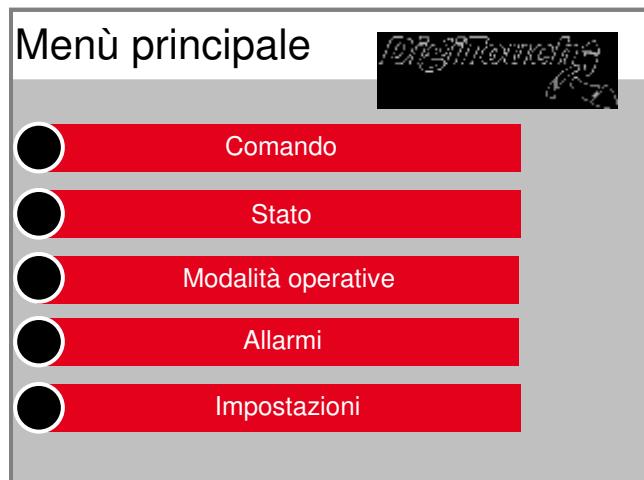

#### **Selezionare "funzionamento continuo":**

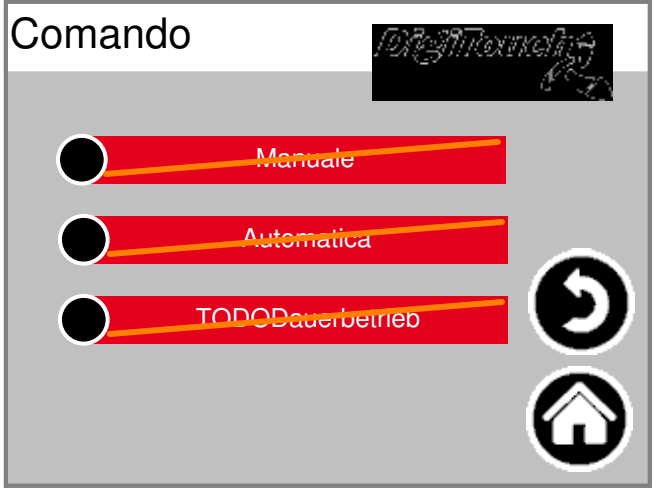

Avviare il suolo, la tecnologia di polvere o di trasporto terreno

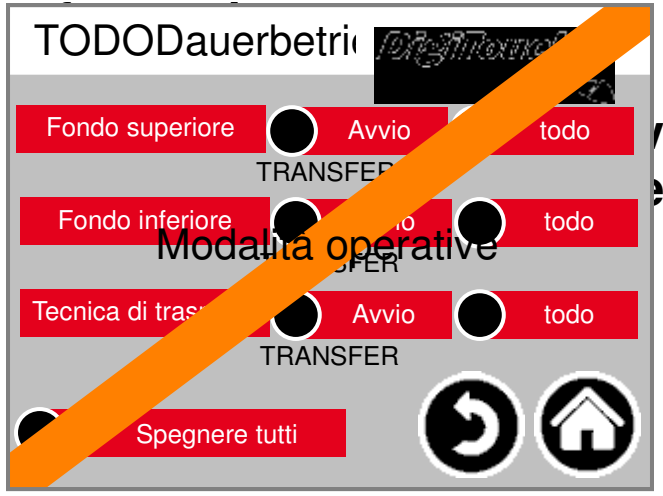

Avvio todo **/ amento sono in questa modalità Persex puotato completamente in questa essere svuotato completamente in questa establica establica en la construction de la construction de la construction de la construction de la construction de la construction de la co** 

## **6. stato**

**Selezionare "Stato":**

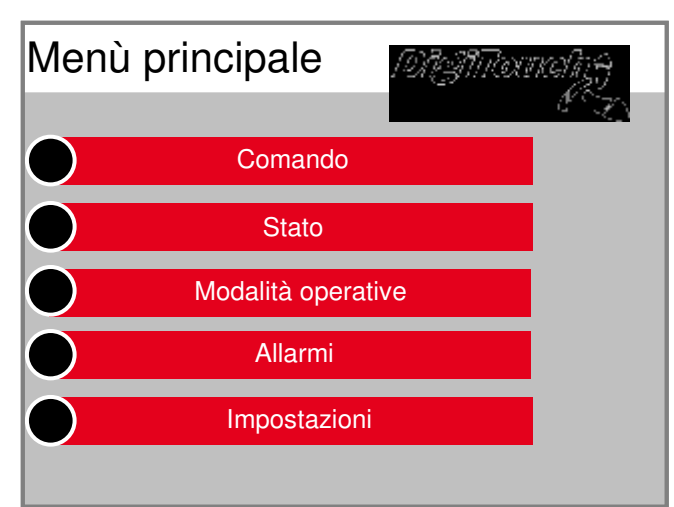

**Una panoramica del correntemente selezionato Modalità di funzionamento, il tempo impostato corrente e in modalità automatica i prossimi tempi di avviamento di** Terreno asciutto, la polvere e la tecnologia di trasporto del terr

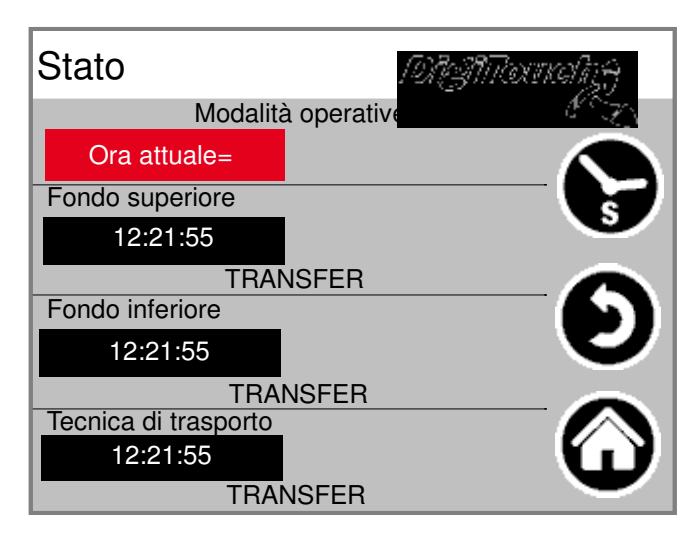

Premendo il simbolo dell'orologio può durante il funzionamen **una panoramica del set e rimanendo Le ore di funzionamento sono aperti.**

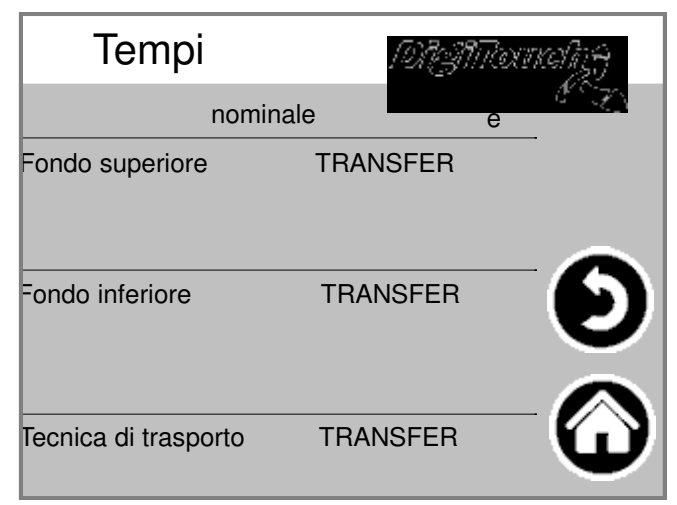

# **7. allarmi**

**Selezionare "Allarmi":**

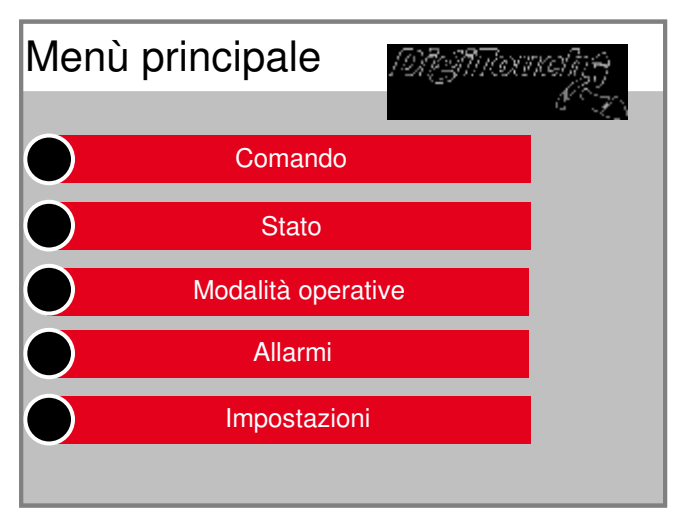

#### **In caso di guasto appare errore rivisto.**

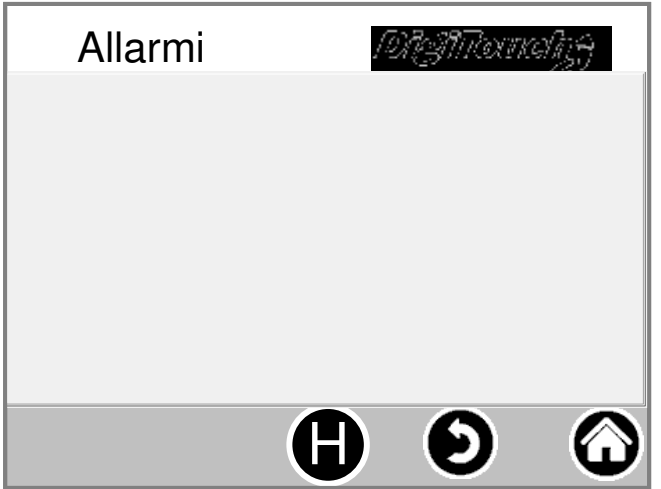

**Premendo il simbolo "H" può anche essere Utilizzato per gli errori del passato si trovano.**

#### **8. impostazioni**

#### **8.1 altro**

**Per visualizzare e modificare amministrativo o impostazioni di fabbrica si prega di contattare il Supporto per l'azienda Fliegl.**

#### **8.2 impostazioni di base**

**Per visualizzare e modificare amministrativo o impostazioni di fabbrica si prega di contattare il Supporto per l'azienda Fliegl.**

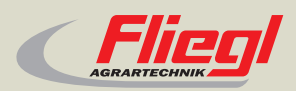

Fliegl Agrartechnik GmbH Bürgermeister-Boch-Str. 1 D-84453 Mühldorf a. Inn Tel.: +49 (0) 86 31 307-0 Fax: +49 (0) 86 31 307-550 e-Mail: info@fliegl.com

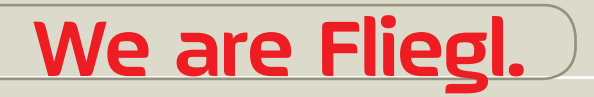

© 日 y www.fliegl.com